## **IRPF 2024**

*Ano Calendário 2023*

**PASSO A PASSO**

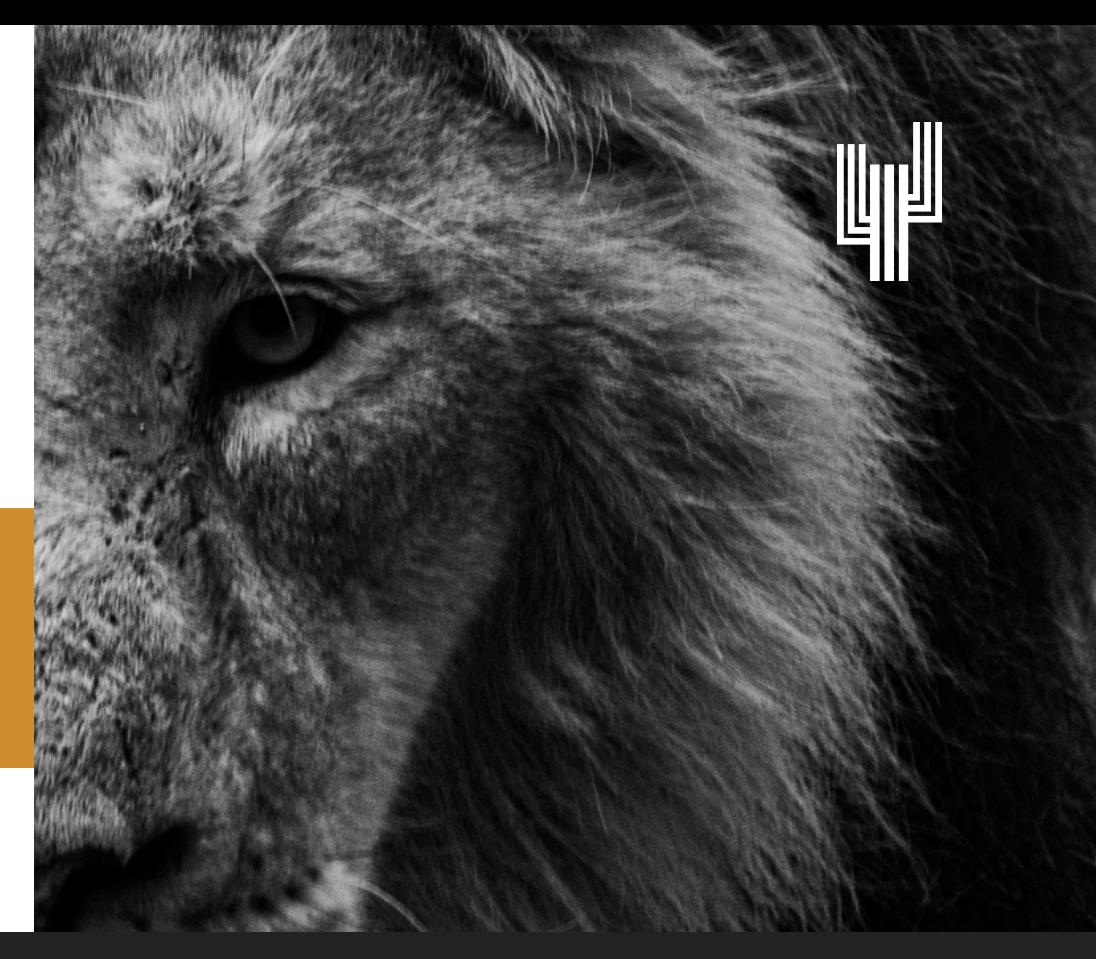

## **COMO INFORMAR AS CONTRIBUIÇÕES DA MINHA PREVIDÊNCIA COMPLEMENTAR?**

Tenha em mãos o seu **Comprovante de Rendimentos Pagos e de Imposto sobre a Renda Retido na Fonte**, fornecido pelo RH do órgão no qual você trabalha. Os valores a serem declarados à Receita Federal estão dispostos no *subitem 3 do item 3* desse documento.

**Atenção!** Caso você tenha realizado **contribuições facultativas de caráter esporádico** diretamente na conta corrente da PrevNordeste entre os meses de janeiro e dezembro de 2023, o total dessas contribuições não consta no documento emitido pelo órgão onde você trabalha. Esse valor deve ser verificado no comprovante de pagamento enviado pela PrevNordeste para o seu e-mail.

O total das contribuições facultativas deverá ser somado ao valor das contribuições obrigatórias fornecido pelo RH do órgão no qual você trabalha, em seu Comprovante de Rendimentos, descrito no *subitem 3 do item* 3 desse documento.

**Não se esqueça!** O somatório das contribuições feitas para a previdência complementar deverá ser incluído na ficha de **"Pagamentos Efetuados" no programa da Receita Federal (IRPF 2023), através do código de pagamento 37 – Contribuições** para as entidades de previdência complementar fechadas de natureza pública.

Dentro desta ficha, além do **CNPJ da PrevNordeste (24.776.712/0001-65)**, há duas informações a serem preenchidas: a primeira é **"Valor pago**", que é o total das suas contribuições feitas ao plano de benefícios. A segunda informação é a **"Contribuição do Ente Público Patrocinador"**, que é a contrapartida oferecida pelo Estado aos Participantes Patrocinados.

**Lembre-se!** Se o seu perfil de Participante é o Patrocinado e o seu percentual de contribuição para a previdência complementar está dentro do limite máximo estabelecido como contrapartida do Estado, preencha o mesmo total das suas contribuições obrigatórias no campo "Contribuição do Ente Público Patrocinador". A contrapartida do Patrocinador é igual a sua.

Participantes Facultativos **NÃO** possuem contrapartida do Estado. Caso seja esse o seu perfil de participante, não preencha o item **"Contribuição do Ente Público Patrocinador"** dentro da ficha de "Pagamentos Efetuados".

No caso do Participante Patrocinado que contribui com percentual superior à contrapartida do Estado, o valor a ser declarado como contribuição do Patrocinador pode ser consultado no extrato financeiro disponível na Área Exclusiva do Participante. Para gerar o extrato é necessário selecionar o período de 01/2023 a 12/2023. Você deverá considerar o valor informado no quadro "para efeito de Imposto de Renda", disponível no final do extrato, na linha - contribuição normal do patrocinador.

**Contribuições sobre o 13º:** você sabia que a gratificação natalina (13º salário) vem descrita separadamente no item 5 do Informe de Rendimentos e tem tributação exclusiva? Justamente por isso, **a contribuição previdenciária sobre o 13° não gera deduções no ajuste anual do Imposto de Renda.** Então não se esqueça – o valor que consta no *subitem 3 do item 5* não deve ser somado ao das contribuições obrigatórias *(subitem 3 do item 3)* no momento da declaração!

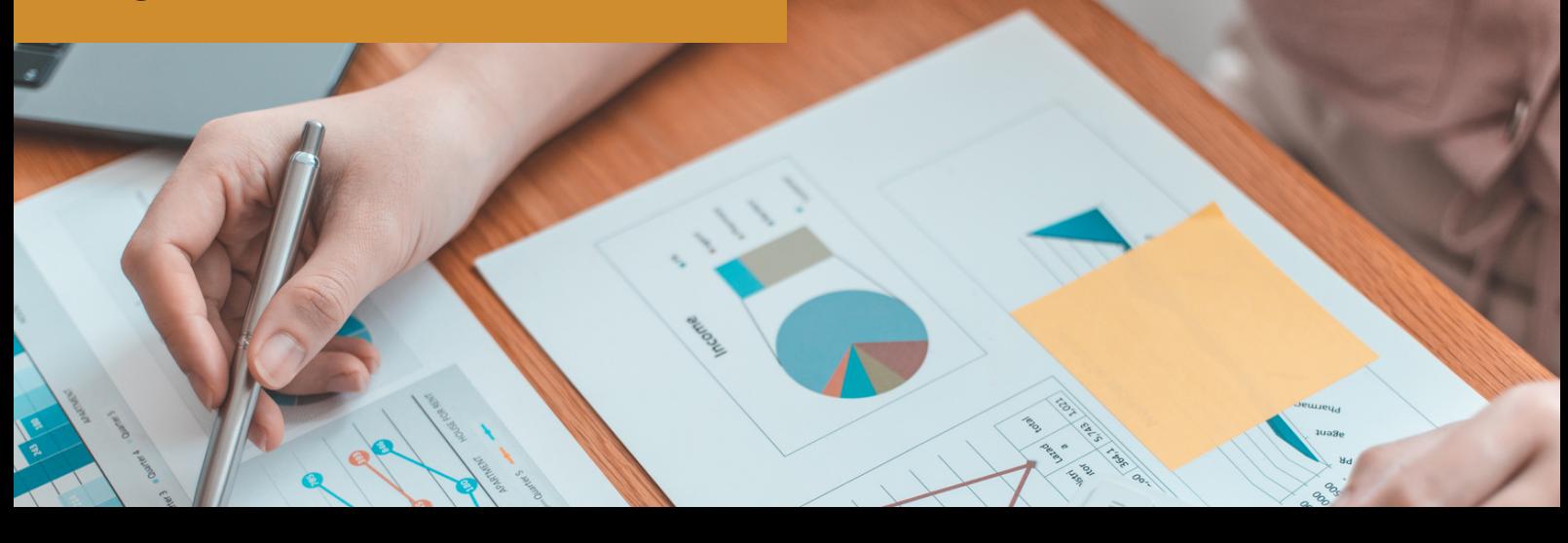